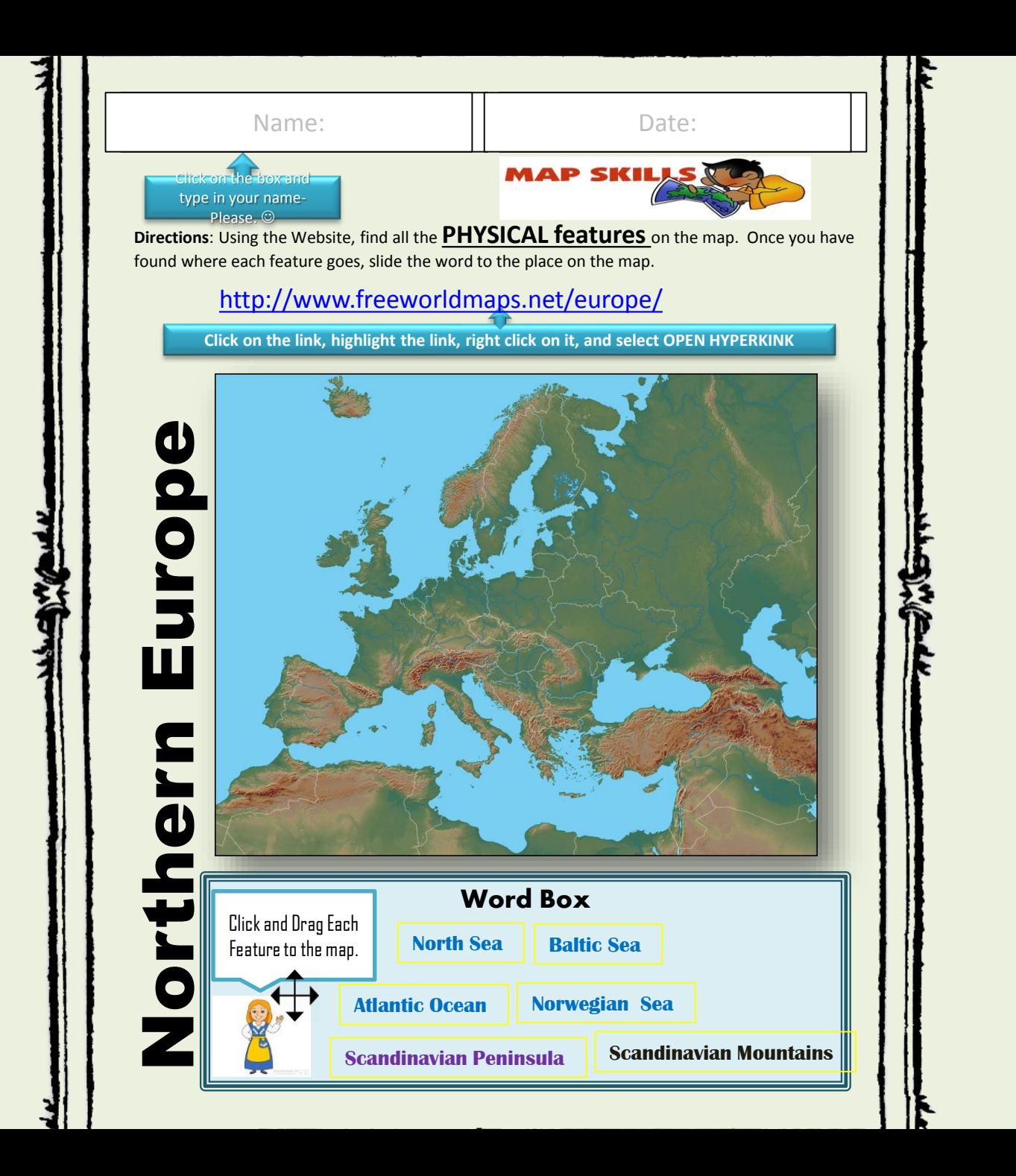

**Directions**: Using the Website, find all the **Political Features** on the map. Once you have found where each feature goes, slide the word to the place on the map.

<http://www.freeworldmaps.net/europe/>

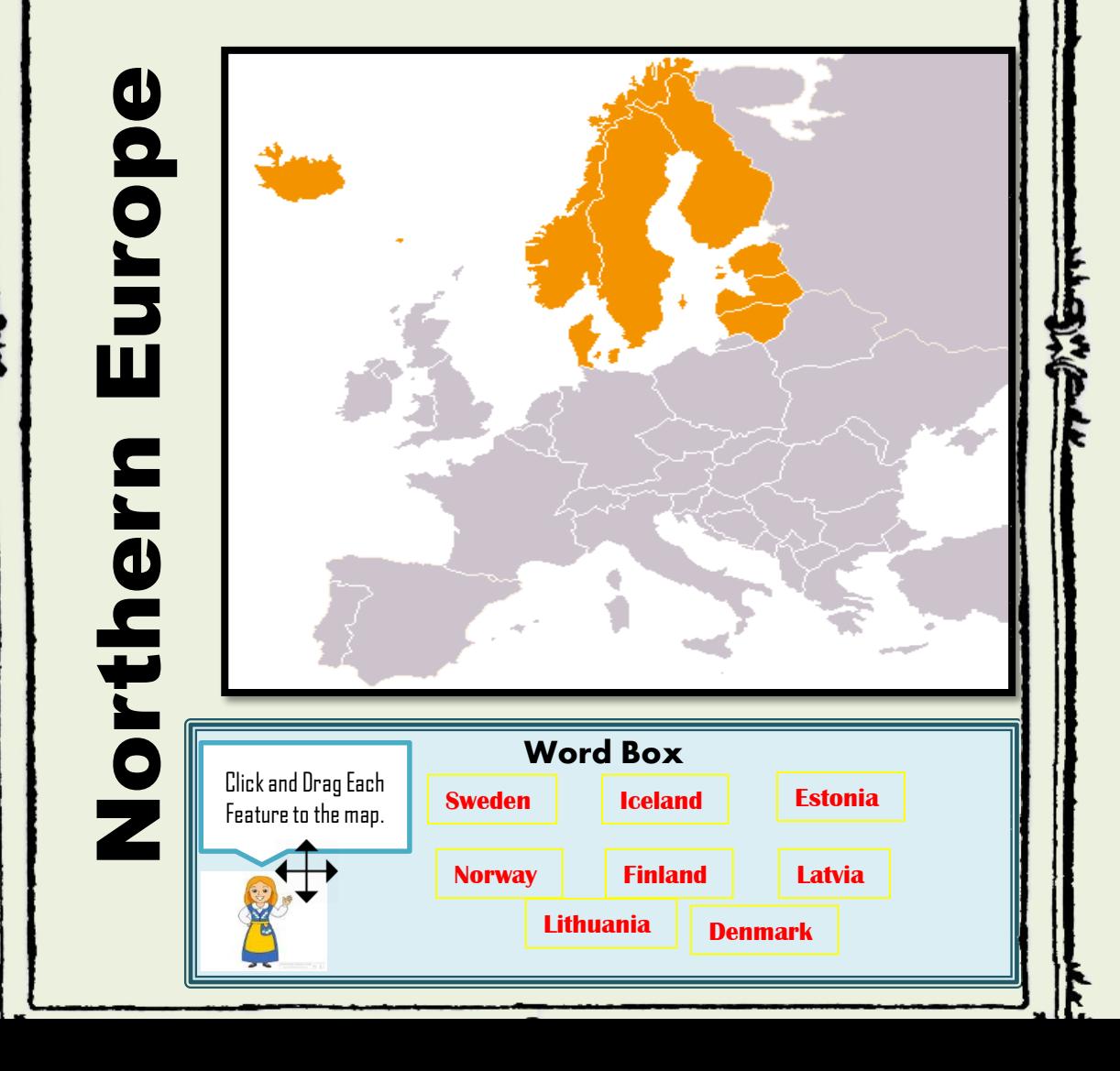

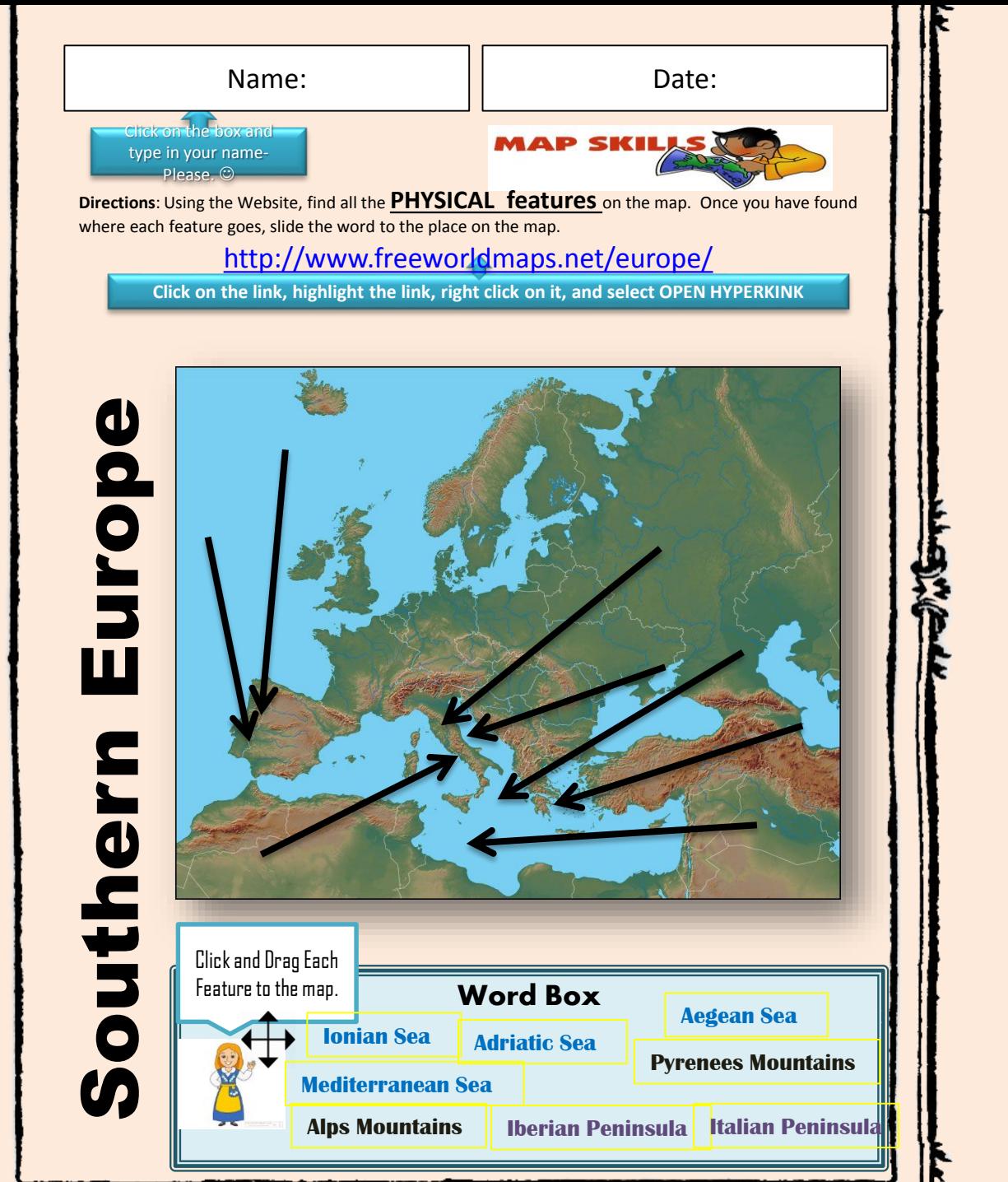

![](_page_3_Picture_0.jpeg)